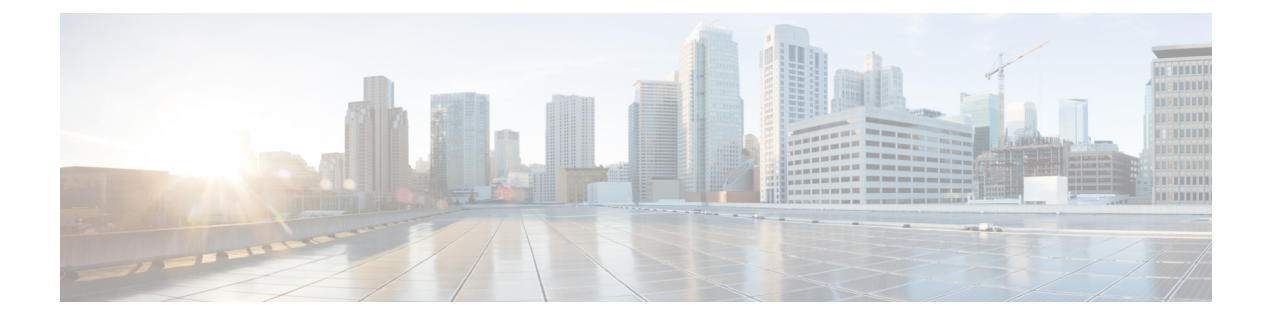

# **DHCP** サービスと **DDNS** サービス

この章では、ダイナミック DNS (DDNS) のアップデート方式のほか、DHCP サーバまたは DHCP リレーを設定する方法について説明します。

- DHCP サービスと DDNS [サービスについて](#page-0-0) (1 ページ)
- DHCP サービスと DDNS [サービスのガイドライン](#page-3-0) (4 ページ)
- DHCP [サーバの設定](#page-5-0) (6 ページ)
- DHCP リレー [エージェントの設定](#page-11-0) (12 ページ)
- DDNS の設定 (15 [ページ\)](#page-14-0)
- DHCP および DDNS [サービスのモニタリング](#page-20-0) (21 ページ)
- DHCP および DDNS [サービスの履歴](#page-24-0) (25 ページ)

# <span id="page-0-0"></span>**DHCP** サービスと **DDNS** サービスについて

次の項では、DHCP サーバ、DHCP リレー エージェント、および DDNS 更新について説明し ます。

## **DHCPv4** サーバについて

DHCP は、IP アドレスなどのネットワーク コンフィギュレーション パラメータを DHCP クラ イアントに提供します。ASAはASAインターフェイスに接続されている DHCP クライアント に、DHCP サーバを提供します。DHCP サーバは、ネットワーク コンフィギュレーション パ ラメータを DHCP クライアントに直接提供します。

IPv4DHCPクライアントは、サーバに到達するために、マルチキャストアドレスよりもブロー ドキャストを使用します。DHCP クライアントは UDP ポート 68 でメッセージを待ちます。 DHCP サーバは UDP ポート 67 でメッセージを待ちます。

### **DHCP** オプション

DHCPは、TCP/IPネットワーク上のホストに設定情報を渡すフレームワークを提供します。設 定パラメータは DHCP メッセージの Options フィールドにストアされているタグ付けされたア

イテムにより送信され、このデータはオプションとも呼ばれます。ベンダー情報も Options に 保存され、ベンダー拡張情報はすべて DHCP オプションとして使用できます。

たとえば、Cisco IP Phone が TFTP サーバから設定をダウンロードする場合を考えます。Cisco IPPhone の起動時に、IP アドレスと TFTP サーバの IP アドレスの両方が事前に設定されていな い場合、Cisco IP Phone ではオプション 150 または 66 を伴う要求を DHCP サーバに送信して、 この情報を取得します。

- DHCP オプション 150 では、TFTP サーバのリストの IP アドレスが提供されます。
- DHCP オプション 66 では、1 つの TFTP サーバの IP アドレスまたはホスト名が与えられ ます。
- DHCP オプション 3 はデフォルト ルートを設定します。

1 つの要求にオプション 150 と 66 の両方が含まれている場合があります。この場合、両者が ASA ですでに設定されていると、ASA の DHCP サーバは、その応答で両方のオプションに対 する値を提供します。

高度な DHCP オプションにより、DNS、WINS、ドメインネームパラメータを DHCP クライア ントに提供できます。DNS ドメインサフィックスは DHCP オプション 15 を使用します。これ らの値はDHCP自動設定により、または手動で設定できます。この情報の定義に2つ以上の方 法を使用すると、次の優先順位で情報が DHCP クライアントに渡されます。

- **1.** 手動で行われた設定
- **2.** 高度な DHCP オプションの設定
- **3.** DHCP 自動コンフィギュレーションの設定

たとえば、DHCP クライアントが受け取るドメイン名を手動で定義し、次に DHCP 自動コン フィギュレーションをイネーブルにできます。DHCP 自動構成によって、DNS サーバおよび WINS サーバとともにドメインが検出されても、手動で定義したドメイン名が、検出された DNS サーバ名および WINS サーバ名とともに DHCP クライアントに渡されます。これは、 DHCP自動構成プロセスで検出されたドメイン名よりも、手動で定義されたドメイン名の方が 優先されるためです。

## **DHCPv6** ステートレス サーバについて

ステートレス アドレス自動設定(SLAAC)をプレフィックス委任機能と併せて使用するクラ イアント(IPv6[プレフィックス委任クライアントの有効化](asa-913-general-config_chapter17.pdf#nameddest=unique_765))については、これらのクライアン トが情報要求(IR)パケットを ASA に送信する際に情報(DNS サーバ、ドメイン名など)を 提供するように ASA を設定できます。ASA は、IR パケットを受け取るだけで、クライアント にアドレスを割り当てません。

## **DHCP** リレー エージェントについて

インターフェイスで受信した DHCP 要求を 1 つまたは複数の DHCP サーバに転送するように DHCP リレー エージェントを設定できます。DHCP クライアントは、最初の DHCPDISCOVER

メッセージを送信するために UDP ブロードキャストを使用します。接続されたネットワーク についての情報がクライアントにはないためです。サーバを含まないネットワークセグメント にクライアントがある場合、ASA はブロードキャスト トラフィックを転送しないため、UDP ブロードキャストは通常転送されません。DHCP リレー エージェントを使用して、ブロード キャストを受信している ASA のインターフェイスが DHCP 要求を別のインターフェイスの DHCP サーバに転送するように設定できます。

### **DDNS** の概要

DDNS アップデートでは、DNS を DHCP に組み込みます。これら 2 つのプロトコルは相互補 完します。DHCPは、IPアドレス割り当てを集中化および自動化します。DDNSアップデート は、割り当てられたアドレスとホスト名の間のアソシエーションを事前定義された間隔で自動 的に記録します。DDNS は、頻繁に変わるアドレスとホスト名のアソシエーションを頻繁に アップデートできるようにします。これにより、たとえばモバイルホストは、ユーザまたは管 理者が操作することなく、ネットワーク内を自由に移動できます。DDNS は、DNS サーバ上 で、名前からアドレスへのマッピングと、アドレスから名前へのマッピングをダイナミックに アップデートして、同期化します。

DDNS の名前とアドレスのマッピングは、DHCP サーバ上で2つのリソース レコード (RR) で行われます。A RR では、名前から IP アドレスへのマッピングが保持され、PTR RR では、 アドレスから名前へのマッピングが行われます。DDNS更新を実行するための2つの方式(RFC 2136 で規定されている IETF 標準規格、および一般的な HTTP 方式)のうち、ASA では、IETF 方式をサポートしています。

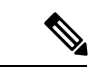

(注) DDNSはBVIまたはブリッジグループのメンバーインターフェイスではサポートされません。

### **DDNS** アップデート コンフィギュレーション

2 つの最も一般的な DDNS アップデート コンフィギュレーションは次のとおりです。

- DHCP クライアントは A RR をアップデートし、DHCP サーバは PTR RR をアップデート します。
- DHCP サーバは、A RR と PTR RR の両方をアップデートします。

通常、DHCP サーバはクライアントの代わりに DNSPTR RR を保持します。クライアントは、 必要なすべての DNS アップデートを実行するように設定できます。サーバは、これらのアッ プデートを実行するかどうかを設定できます。DHCP サーバは、PTR RR をアップデートする クライアントの完全修飾ドメイン名(FQDN)を認識している必要があります。クライアント は Client FQDN と呼ばれる DHCP オプションを使用して、サーバに FQDN を提供します。

### **UDP** パケット サイズ

DDNSは、DNS要求者がUDPパケットのサイズをアドバタイズできるようにし、512オクテッ トより大きいパケットの転送を容易にします。DNSサーバはUDP上で要求を受信すると、OPT RR から UDP パケット サイズを識別し、要求者により指定された最大 UDP パケット サイズに できるだけ多くのリソースレコードを含めることができるよう、応答のサイズを調整します。 DNS パケットのサイズは、BIND の場合は最大 4096 バイト、Windows 2003 DNS サーバの場合 は 1280 バイトです。

次に示す追加の **message-length maximum** コマンドを使用できます。

- 既存のグローバル制限:**message-length maximum 512**
- クライアントまたはサーバ固有の制限:**message-length maximum client 4096** および message-length maximum server 4096
- OPT RR フィールドで指定されたダイナミック値:**message-length maximum client auto**

3つのコマンドが同時に存在する場合、ASAは、設定されたクライアントまたはサーバ制限ま で長さの自動設定を可能にします。他のすべてのDNSトラフィックについては、message-length maximum が使用されます。

# <span id="page-3-0"></span>**DHCP** サービスと **DDNS** サービスのガイドライン

この項では、DHCPおよびDDNSサービスを設定する前に確認する必要のあるガイドラインお よび制限事項について説明します。

### コンテキスト モード

• DHCPv6 ステートレス サーバは、マルチ コンテキスト モードではサポートされません。

### ファイアウォール モード

- DHCPリレーは、トランスペアレントファイアウォールモード、BVI上のルーテッドモー ドまたはブリッジグループ メンバー インターフェイスではサポートされません。
- DHCP サーバは、ブリッジグループ メンバー インターフェイス上のトランスペアレント ファイアウォール モードでサポートされます。 ルーテッド モードでは、DHCP サーバは BVI インターフェイスでサポートされますが、ブリッジ グループ メンバー インターフェ イスではサポートされません。DHCP サーバを動作させるために、BVI には名前が必要で す。
- DDNS は、トランスペアレント ファイアウォール モード、BVI 上のルーテッド モードま たはブリッジグループ メンバー インターフェイスではサポートされません。
- DHCPv6 ステートレス サーバは、トランスペアレント ファイアウォール モード、BVI 上 のルーテッド モードまたはブリッジグループ メンバー インターフェイスではサポートさ れません。

### クラスタ

• DHCPv6 ステートレス サーバは、クラスタリングではサポートされません。

### **IPv6**

DHCP ステートレス サーバの IPv6 と DHCP リレーをサポートします。

### **DHCPv4** サーバ

- 使用可能な DHCP の最大プールは 256 アドレスです。
- インターフェイスごとに 1 つの DHCP サーバのみを設定できます。各インターフェイス は、専用のアドレス プールのアドレスを使用できます。しかし、DNS サーバ、ドメイン 名、オプション、ping のタイムアウト、WINS サーバなど他の DHCP 設定はグローバルに 設定され、すべてのインターフェイス上の DHCP サーバによって使用されます。
- DHCP クライアントや DHCP リレー サービスは、サーバがイネーブルになっているイン ターフェイス上では設定できません。また、DHCPクライアントは、サーバがイネーブル になっているインターフェイスに直接接続する必要があります。
- ASA は、QIP DHCP サーバと DHCP プロキシ サービスとの併用をサポートしません。
- DHCPサーバもイネーブルになっている場合、リレーエージェントをイネーブルにするこ とはできません。
- DHCP サーバは、BOOTP 要求をサポートしません。

### **DHCPv6** サーバ

DHCPv6ステートレスサーバは、DHCPv6アドレス、プレフィックス委任クライアントまたは DHCPv6 リレーが設定されているインターフェイス上で設定できません。

### **DHCP** リレー

- シングルモードとコンテキストごとに、グローバルおよびインターフェイス固有のサーバ を合わせて 10 台までの DHCPv4 リレー サーバを設定できます。インターフェイスごとに は、4 台まで設定できます。
- シングル モードとコンテキストごとに、10 台までの DHCPv6 リレー サーバを設定できま す。IPv6 のインターフェイス固有のサーバはサポートされません。
- DHCPサーバもイネーブルになっている場合、リレーエージェントをイネーブルにできま せん。
- DHCP リレー サービスは、トランスペアレント ファイアウォール モード、BVI 上のルー テッド モードまたはブリッジグループ メンバー インターフェイスでは利用できません。 ただし、アクセス ルールを使用して DHCP トラフィックを通過させることはできます。 DHCP 要求と応答がASAを通過できるようにするには、2 つのアクセス ルールを設定する 必要があります。1つは内部インターフェイスから外部 (UDP宛先ポート67) へのDCHP 要求を許可するもので、もう1つは逆方向(UDP 宛先ポート 68)に向かうサーバからの 応答を許可するためのものです。
- IPv4 の場合、クライアントは直接 ASA に接続する必要があり、他のリレー エージェント やルータを介して要求を送信できません。IPv6 の場合、ASA は別のリレー サーバからの パケットをサポートします。
- DHCP クライアントは、ASA が要求をリレーする DHCP サーバとは別のインターフェイ スに存在する必要があります。
- トラフィック ゾーン内のインターフェイスで DHCP リレーを有効にできません。

## <span id="page-5-0"></span>**DHCP** サーバの設定

ここでは、ASA の DHCP サーバを設定する方法について説明します。

### 手順

- ステップ **1** DHCPv4 [サーバの有効化](#page-5-1) (6 ページ)。
- ステップ **2** 高度な DHCPv4 [オプションの設定](#page-7-0) (8 ページ)。
- ステップ **3** DHCPv6 [ステートレス](#page-9-0) サーバの設定 (10 ページ)。

## <span id="page-5-1"></span>**DHCPv4** サーバの有効化

ASA のインターフェイスで DHCP サーバをイネーブルにするには、次の手順を実行します。

### 手順

ステップ **1** インターフェイスの DHCP アドレス プールを作成します。ASA は各クライアントにこのプー ルのアドレスを1つ割り当て、このアドレスを一定時間だけ使用できます。これらのアドレス は、直接接続されているネットワークのための、変換されていないローカル アドレスです。

**dhcpd address** *ip\_address\_start-ip\_address\_end if\_name*

例:

ciscoasa(config)# dhcpd address 10.0.1.101-10.0.1.110 inside

アドレス プールは、ASA インターフェイスと同じサブネット内にある必要があります。トラ ンスペアレント モードでは、ブリッジ グループ メンバー インターフェイスを指定します。 ルーテッド モードでは、ルーテッド インターフェイスまたは BVI を指定します。ブリッジ グ ループ メンバー インターフェイスは指定しないでください。

ステップ **2** (任意) (ルーテッド モード)DHCP または PPPoE クライアントを実行するインターフェイ スから、または VPN サーバから取得される DNS、WINS、およびドメイン名の値を自動的に 構成します。

**dhcpd auto\_config** *client\_if\_name* [[ **vpnclient-wins-override**] **interface** *if\_name*]

### 例:

ciscoasa(config)# dhcpd auto\_config outside interface inside

次のコマンドを使用して DNS、WINS、またはドメイン名パラメータを指定した場合、自動設 定で取得されたパラメータが上書きされます。

ステップ **3** (オプション)DNS サーバの IP アドレスを指定します。

**dhcpd dns** *dns1* [*dns2*]

例:

ciscoasa(config)# dhcpd dns 209.165.201.2 209.165.202.129

ステップ **4** (オプション)WINS サーバの IP アドレスを指定します。WINS サーバは最大 2 つまでです。 **dhcpd wins** *wins1* [*wins2*]

### 例:

ciscoasa(config)# dhcpd wins 209.165.201.5

ステップ **5** (任意)クライアントに許可するリース期間を変更します。リース期間とは、割り当てられた IPアドレスをクライアントが使用できる時間の長さ(秒)であり、この時間が経過するとリー スは失効します。0~1,048,575の範囲の数を入力してください。デフォルト値は3600秒です。

### **dhcpd lease** *lease\_length*

例:

ciscoasa(config)# dhcpd lease 3000

ステップ **6** (オプション)ドメイン名を設定します。

**dhcpd domain** *domain\_name*

例:

ciscoasa(config)# dhcpd domain example.com

ステップ **7** (オプション)ICMP パケットの DHCP ping タイムアウト値を設定します。アドレスの競合を 避けるために、ASA はアドレスを DHCP クライアントに割り当てる前に 2 つの ICMP ping パ ケットをそのアドレスに送信します。デフォルト値は 50 ミリ秒です。

### **dhcpd ping timeout** *milliseconds*

#### 例:

ciscoasa(config)# dhcpd ping timeout 20

ステップ **8** DHCP クライアントに送信するデフォルト ゲートウェイを定義します。ルーテッド モードで **dhcpd option 3 ip** コマンドを使用しない場合、ASA は、DHCP サーバがイネーブルになってい るインターフェイス IP アドレスをデフォルト ゲートウェイとして送信します。トランスペア レント モードでデフォルト ゲートウェイを設定する場合には **dhcpd option 3 ip** を設定する必 要があります。ASA 自体はデフォルト ゲートウェイとして動作できません。

### **dhcpd option 3 ip** *gateway\_ip*

### 例:

ciscoasa(config)# dhcpd option 3 ip 10.10.1.1

ステップ **9** ASA内のDHCPデーモンをイネーブルにし、イネーブルになったインターフェイス上でDHCP クライアント要求をリッスンします。

**dhcpd enable** *interface\_name*

例:

ciscoasa(config)# dhcpd enable inside

**dhcpd address** 範囲と同じインターフェイスを指定します。

## <span id="page-7-0"></span>高度な **DHCPv4** オプションの設定

ASA は、RFC 2132、RFC 2562、および RFC 5510 に記載されている情報を送信する DHCP オ プションをサポートしています。オプション 1、12、50 ~ 54、58 ~ 59、61、67、82 を除き、 すべての DHCP オプション (1~255) がサポートされています。

#### 手順

ステップ **1** 1 つまたは 2 つの IP アドレスを返す DHCP オプションを設定します。

**dhcpd option** *code* **ip** *addr\_1* [*addr\_2*]

例:

ciscoasa(config)# dhcpd option 150 ip 10.10.1.1 ciscoasa(config)# dhcpd option 3 ip 10.10.1.10

オプション 150 では、Cisco IP Phone で使用する 1 台または 2 台の TFTP サーバの IP アドレス または名前を指定します。オプション 3 では、Cisco IP Phone のデフォルト ルートを設定しま す。

ステップ **2** テキスト文字列を返す DHCP オプションを設定します。

### **dhcpd option** *code* **ascii** *text*

例:

ciscoasa(config)# dhcpd option 66 ascii exampleserver

オプション 66 では、Cisco IPPhone で使用する TFTP サーバの IP アドレスまたは名前を指定し ます。

ステップ **3** 16 進数値を返す DHCP オプションを設定します。

### **dhcpd option code hex** *value*

### 例:

ciscoasa(config)# dhcpd option 2 hex 22.0011.01.FF1111.00FF.0000.AAAA.1111.1111.1111.11

ASA は、指定されたオプションのタイプおよび値が、RFC 2132 に定義されているオ プションコードに対して期待されているタイプおよび値と一致するかどうかは確認し ません。たとえば、**dhcpd option 46 ascii hello** というコマンドを入力することは可能 であり、ASA はこのコンフィギュレーションを受け入れますが、RFC 2132 の定義で は、オプション 46 には 1 桁の 16 進数値を指定することになっています。オプション コードと、コードに関連付けられたタイプおよび期待値の詳細については、RFC2132 を参照してください。 (注)

次の表に、**dhcpd option** コマンドでサポートされていない DHCP オプションを示します。

表 **<sup>1</sup> :** サポートされていない **DHCP** オプション

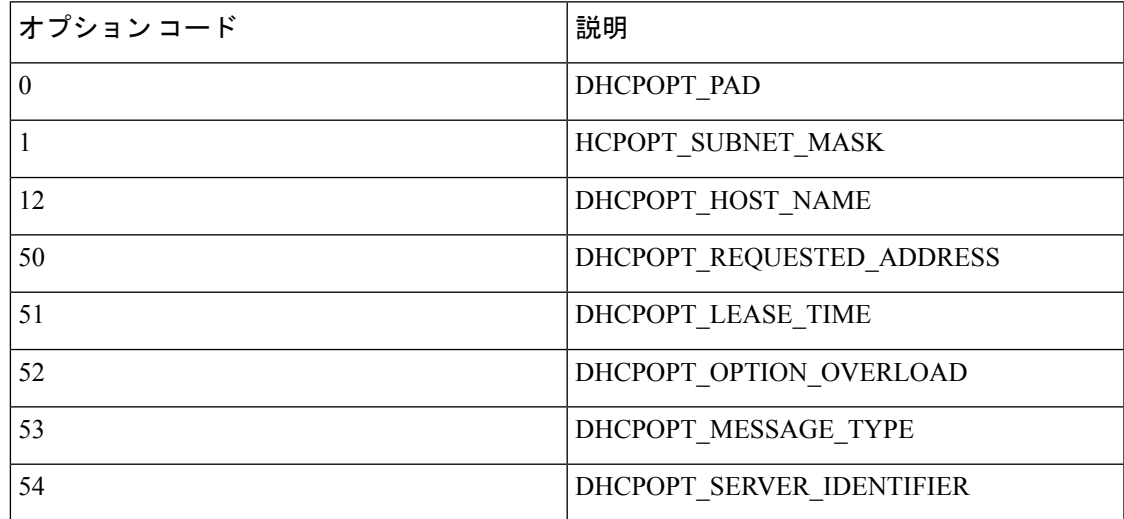

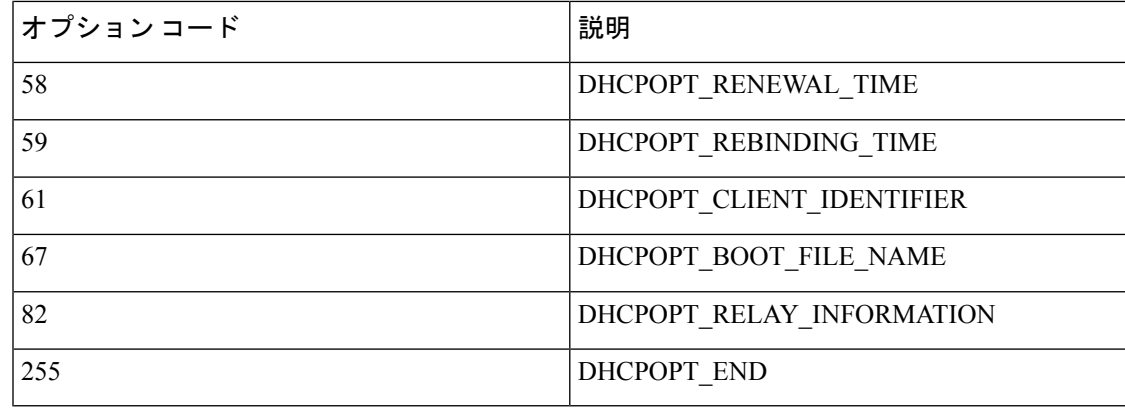

## <span id="page-9-0"></span>**DHCPv6** ステートレス サーバの設定

ステートレス アドレス自動設定(SLAAC)をプレフィックス委任機能と併せて使用するクラ イアント(IPv6[プレフィックス委任クライアントの有効化](asa-913-general-config_chapter17.pdf#nameddest=unique_765))については、これらのクライアン トが情報要求(IR)パケットを ASA に送信する際に情報(DNS サーバ、ドメイン名など)を 提供するように ASA を設定できます。ASA は、IR パケットを受け取るだけで、クライアント にアドレスを割り当てません。

### 始める前に

この機能は、シングル ルーテッド モードでのみサポートされます。この機能は、クラスタリ ングではサポートされていません。

### 手順

ステップ **1** DHCPv6 サーバに提供させる情報が含まれる IPv6 DHCP プールを設定します。

### **ipv6 dhcp pool** *pool\_name*

### 例:

ciscoasa(config)# ipv6 dhcp pool Inside-Pool ciscoasa(config)#

必要に応じてインターフェイスごとに個別のプールを設定できます。また、複数のインター フェイスで同じプールを使用することもできます。

ステップ **2** 次のうち、IRメッセージに対する応答でクライアントに提供するパラメータを1つ以上設定し ます。

> **dns-server** *dns\_ipv6\_address* **domain-name** *domain\_name*

**nis address** *nis\_ipv6\_address*

**nis domain-name** *nis\_domain\_name*

**nisp address** *nisp\_ipv6\_address*

**nisp domain-name** *nisp\_domain\_name*

**sip address** *sip\_ipv6\_address*

**sip domain-name** *sip\_domain\_name*

**sntp address** *sntp\_ipv6\_address*

**import**{[**dns-server**] [**domain-name**] [**nis address**] [**nis domain-name**] [**nisp address**] [**nisp domain-name**] [**sip address**] [**sip domain-name**] [**sntp address**]}

例:

ciscoasa(config-dhcpv6)# domain-name example.com ciscoasa(config-dhcpv6)# import dns-server

**import** コマンドは、プレフィックス委任クライアント インターフェイスで ASA が DHCPv6 サーバから取得した1つ以上のパラメータを使用します。手動で設定されたパラメータとイン ポートされたパラメータを組み合わせて使用できますが、同じパラメータを手動で設定し、か つ **import** コマンドで設定することはできません。

ステップ **3** ASA に IR メッセージをリッスンさせるインターフェイスのインターフェイス コンフィギュ レーション モードを開始します。

### **interface** *id*

例:

ciscoasa(config)# interface gigabithethernet 0/0 ciscoasa(config-if)#

ステップ **4** DHCPv6 サーバをイネーブルにします。

### **ipv6 dhcp server** *pool\_name*

### 例:

ciscoasa(config-if)# ipv6 dhcp server Inside-Pool ciscoasa(config-if)#

ステップ **5** DHCPv6 サーバに関する情報を SLAAC クライアントに提供するためのルータ アドバタイズメ ントを設定します。

### **ipv6 nd other-config-flag**

このフラグは、DHCPv6 から DNS サーバ アドレスなどの追加情報の取得に DHCPv6 を使用す る必要があることを IPv6 自動設定クライアントに通知します。

### 例

次に、2 つの IPv6 DHCP プールを作成して、2 つのインターフェイスで DHCPv6 サー バを有効にする例を示します。

```
ipv6 dhcp pool Eng-Pool
 domain-name eng.example.com
  import dns-server
ipv6 dhcp pool IT-Pool
 domain-name it.example.com
 import dns-server
interface gigabitethernet 0/0
 ipv6 address dhcp setroute default
 ipv6 dhcp client pd Outside-Prefix
interface gigabitethernet 0/1
 ipv6 address Outside-Prefix ::1:0:0:0:1/64
 ipv6 dhcp server Eng-Pool
 ipv6 nd other-config-flag
interface gigabitethernet 0/2
 ipv6 address Outside-Prefix ::2:0:0:0:1/64
 ipv6 dhcp server IT-Pool
 ipv6 nd other-config-flag
```
# <span id="page-11-0"></span>**DHCP** リレー エージェントの設定

インターフェイスに DHCP 要求が届くと、ユーザの設定に基づいて、ASA からその要求がリ レーされる DHCP サーバが決定されます。設定できるサーバのタイプは次のとおりです。

- インターフェイス固有のDHCPサーバ:特定のインターフェイスにDHCP要求が届くと、 ASA はその要求をインターフェイス固有のサーバにだけリレーします。
- グローバル DHCP サーバ:インターフェイス固有のサーバが設定されていないインター フェイスに DHCP 要求が届くと、ASA はその要求をすべてのグローバル サーバにリレー します。インターフェイスにインターフェイス固有のサーバが設定されている場合、グ ローバル サーバは使用されません。

## **DHCPv4** リレー エージェントの設定

DHCP 要求がインターフェイスに届くと、ASA はその要求を DHCP サーバにリレーします。

### 手順

ステップ **1** 次のいずれかまたは両方を実行します。

• グローバル DHCP サーバの IP アドレスおよびそのサーバに到達可能なインターフェイス を指定します。

**dhcprelay server** *ip\_address if\_name*

例:

ciscoasa(config)# dhcprelay server 209.165.201.5 outside ciscoasa(config)# dhcprelay server 209.165.201.8 outside ciscoasa(config)# dhcprelay server 209.165.202.150 it

• DHCP クライアント ネットワークに接続されているインターフェイス ID、およびそのイ ンターフェイスで受信した DHCP 要求に対して使用される DHCP サーバの IP アドレスを 指定します。

```
interface interface_id
 dhcprelay server ip_address
```
例:

```
ciscoasa(config)# interface gigabitethernet 0/0
ciscoasa(config)# dhcprelay server 209.165.201.6
ciscoasa(config)# dhcprelay server 209.165.201.7
ciscoasa(config)# interface gigabitethernet 0/1
ciscoasa(config)# dhcprelay server 209.165.202.155
ciscoasa(config)# dhcprelay server 209.165.202.156
```

```
グローバル dhcprelay server コマンドとは異なり、要求の出力インターフェイスは指定し
ないことに注意してください。代わりに、ASA はルーティング テーブルを使用して出力
インターフェイスを決定します。
```
ステップ **2** DHCP クライアントに接続されたインターフェイス上で DHCP リレー サービスをイネーブル にします。複数のインターフェイス上で DHCP リレーをイネーブルにできます。

#### **dhcprelay enable** *interface*

例:

ciscoasa(config)# dhcprelay enable inside ciscoasa(config)# dhcprelay enable dmz ciscoasa(config)# dhcprelay enable eng1 ciscoasa(config)# dhcprelay enable eng2 ciscoasa(config)# dhcprelay enable mktg

ステップ **3** (オプション)DHCP リレーのアドレス処理のために許容する時間を秒数で設定します。

#### **dhcprelay timeout** *seconds*

例:

ciscoasa(config)# dhcprelay timeout 25

ステップ **4** (オプション)DHCPサーバから送信されたパケットの最初のデフォルトルータアドレスを、 ASA インターフェイスのアドレスに変更します。

**dhcprelay setroute** *interface\_name*

例:

ciscoasa(config)# dhcprelay setroute inside

このアクションを行うと、クライアントは、自分のデフォルトルートを設定して、DHCPサー バで異なるルータが指定されている場合でも、ASA をポイントすることができます。

パケット内にデフォルトのルータ オプションがなければ、ASA は、そのインターフェイスの アドレスを含んでいるデフォルト ルータを追加します。

- ステップ **5** (オプション)インターフェイスを信頼できるインターフェイスとして設定します。次のいず れかを実行します。
	- 信頼する DHCP クライアント インターフェイスを指定します。

**interface** *interface\_id* **dhcprelay information trusted**

例:

ciscoasa(config)# interface gigabitethernet 0/0 ciscoasa(config-if)# dhcprelay information trusted

DHCPOption 82を維持するために、インターフェイスを信頼できるインターフェイスとし て設定できます。DHCP Option 82 は、DHCP スヌーピングおよび IP ソース ガードのため に、ダウンストリームのスイッチおよびルータによって使用されます。通常、ASADHCP リレー エージェントが Option 82 をすでに設定した DHCP パケットを受信しても、giaddr フィールド(サーバにパケットを転送する前に、リレーエージェントによって設定された DHCP リレー エージェント アドレスを指定するフィールド) が 0 に設定されている場合 は、ASAはそのパケットをデフォルトで削除します。インターフェイスを信頼できるイン ターフェイスとして指定することで、Option 82を維持したままパケットを転送できます。

• すべてのクライアントインターフェイスを信頼するインターフェイスとして設定します。

**dhcprelay information trust-all**

例:

ciscoasa(config)# dhcprelay information trust-all

## **DHCPv6** リレー エージェントの設定

インターフェイスに DHCPv6 要求が届くと、ASA はその要求をすべての DHCPv6 グローバル サーバにリレーします。

手順

ステップ **1** クライアント メッセージの転送先となる IPv6 DHCP サーバの宛先アドレスを指定します。

**ipv6 dhcprelay server** *ipv6\_address* [*interface*]

例:

ciscoasa(config)# ipv6 dhcprelay server 3FFB:C00:C18:6:A8BB:CCFF:FE03:2701

*ipv6-address* 引数には、リンク スコープのユニキャスト、マルチキャスト、サイト スコープの ユニキャスト、またはグローバル IPv6 アドレスを指定できます。リレー宛先の指定は必須で す。ループバックやノードローカルのマルチキャストアドレスは指定できません。オプション の*interface*引数では、宛先に対する出力インターフェイスを指定します。クライアントのメッ セージは、この出力インターフェイスが接続されたリンクを経由して宛先アドレスに転送され ます。指定したアドレスがリンクスコープのアドレスである場合は、インターフェイスを指定 する必要があります。

ステップ **2** インターフェイス上で DHCPv6 リレー サービスをイネーブルにします。

#### **ipv6 dhcprelay enable** *interface*

例:

ciscoasa(config)# ipv6 dhcprelay enable inside

ステップ **3** (オプション)リレーアドレスの処理のために、リレーバインディングを通してDHCPv6サー バからの応答を DHCPv6 クライアントに渡すときに許容する時間を秒数で指定します。

**ipv6 dhcprelay timeout** *seconds*

例:

ciscoasa(config)# ipv6 dhcprelay timeout 25

*seconds* 引数の有効な値の範囲は 1 ~ 3600 です。デフォルトは 60 秒です。

# <span id="page-14-0"></span>**DDNS** の設定

ここでは、DDNS の設定方法について説明します。

## スタティック **IP** アドレスの **A RR** と **PTR RR** の両方のアップデート

クライアントを設定して、スタティック IP アドレスの A RR と PTR RR の両方をアップデート するように要求するには、次の手順を実行します。

手順

ステップ **1** DNS RR を動的にアップデートする DDNS アップデート方式を作成します。

### **ddns update method** *name*

### 例:

ciscoasa(config)# ddns update method ddns-2

ステップ **2** クライアントが DNS の A RR と PTR RR の両方をアップデートすることを指定します。 **ddns both**

例:

ciscoasa(DDNS-update-method)# ddns both

ステップ **3** インターフェイスを設定し、インターフェイスの設定モードを開始します。

**interface** *mapped\_name*

### 例:

ciscoasa(DDNS-update-method)# interface eth1

ステップ **4** DDNS 方式とインターフェイスおよびアップデート ホスト名を関連付けます。

**ddns update** [*method-name* | **hostname** *hostname*]

例:

```
ciscoasa(config-if)# ddns update ddns-2
ciscoasa(config-if)# ddns update hostname asa.example.com
```
ステップ **5** インターフェイスのスタティック IP アドレスを設定します。

**ip address** *ip\_address* [*mask*] [*standby ip\_address*]

例:

ciscoasa(config-if)# ip address 10.0.0.40 255.255.255.0

## **A RR** と **PTR RR** の両方のアップデート

DHCP クライアントを設定して、A RR と PTR RR の両方をアップデートするように要求する とともに、DHCPサーバがこれらの要求を受け取るように要求するには、次の手順を実行しま す。

手順

ステップ **1** DHCPサーバがアップデートを実行しないことを要求するようにDHCPクライアントを設定し ます。

**dhcp-client update dns** [**server** {**both** |**none**}]

例:

ciscoasa(config)# dhcp-client update dns server none

ステップ **2** DNS RR を動的にアップデートする DDNS アップデート方式を作成します。

### **ddns update method** *name*

例:

ciscoasa(config)# ddns update method ddns-2

ステップ **3** クライアントが DNS の A RR と PTR RR の両方をアップデートすることを指定します。

### **ddns both**

例:

例:

ciscoasa(DDNS-update-method)# ddns both

ステップ **4** インターフェイスを設定し、インターフェイスの設定モードを開始します。

#### **interface** *mapped\_name*

### 例:

ciscoasa(DDNS-update-method)# interface Ethernet0

ステップ **5** DDNS 方式とインターフェイスおよびアップデート ホスト名を関連付けます。

**ddns update** [*method-name* | **hostname** *hostname*]

例:

```
ciscoasa(config-if)# ddns update ddns-2
ciscoasa(config-if)# ddns update hostname asa.example.com
```
ステップ **6** DHCP を使用して インターフェイスの IP アドレスを取得します。

### **ip address dhcp**

例:

ciscoasa(if-config)# ip address dhcp

ステップ **7** DDNS アップデートを実行するように DHCP サーバを設定します。

**dhcpd update dns** [**both**] [**override**] [**interface** *srv\_ifc\_name*]

例:

ciscoasa(if-config)# dhcpd update dns

## 両方の **RR** へのアップデートを無視

DHCP クライアントを設定して、DHCP サーバに A と PTR のどちらのアップデートも受け取 らないように指示する FQDN オプションを含めるには、次の手順を実行します。

### 手順

ステップ **1** DNS RR を動的にアップデートする DDNS アップデート方式を作成します。

### **ddns update method** *name*

### 例:

ciscoasa(config)# ddns update method ddns-2

ステップ **2** クライアントが DNS の A RR と PTR RR の両方をアップデートすることを指定します。

### **ddns both**

### 例:

ciscoasa(DDNS-update-method)# ddns both

ステップ **3** インターフェイスを設定し、インターフェイスの設定モードを開始します。

### **interface** *mapped\_name*

例:

ciscoasa(DDNS-update-method)# interface Ethernet0

ステップ **4** DDNS 方式とインターフェイスおよびアップデート ホスト名を関連付けます。

### **ddns update** [*method-name* | **hostname** *hostname*]

例:

```
ciscoasa(config-if)# ddns update ddns-2
         ciscoasa(config-if)# ddns update hostname asa.example.com
ステップ 5 DHCPサーバがアップデートを実行しないことを要求するようにDHCPクライアントを設定し
         ます。
         dhcp-client update dns [server {both |none}]
         例:
         ciscoasa(config)# dhcp-client update dns server none
```
ステップ **6** DHCP を使用して インターフェイスの IP アドレスを取得します。

**ip address dhcp**

例:

ciscoasa(if-config)# ip address dhcp

ステップ7 クライアントのアップデート要求を上書きするように DHCP サーバを設定します。

**dhcpd update dns** [**both**] [**override**] [**interface** *srv\_ifc\_name*]

例:

ciscoasa(if-config)# dhcpd update dns both override

## **PTR RR** のみのアップデート

サーバを設定して、デフォルトで PTR RR のアップデートのみを実行するには、次の手順を実 行します。

### 手順

ステップ **1** インターフェイスを設定します。

**interface** *mapped\_name*

例:

ciscoasa(config)# interface Ethernet0

ステップ **2** DHCP サーバが DNS の A RR と PTR RR の両方をアップデートすることを要求します。 **dhcp-client update dns** [**server** {**both** |**none**}]

### 例:

ciscoasa(config-if)# dhcp-client update dns both

ステップ **3** 設定されたインターフェイスで DHCP クライアントを設定します。

```
ddns update [method-name | hostname hostname]
```
例:

ciscoasa(config-if)# ddns update hostname asa

ステップ **4** DDNS アップデートを実行するように DHCP サーバを設定します。

**dhcpd update dns** [**both**] [**override**] [**interface** *srv\_ifc\_name*]

例:

ciscoasa(config-if)# dhcpd update dns

ステップ **5** DHCP クライアントの DNS ドメイン名を定義します。

**dhcpd domain** *domain\_name* [**interface** *if\_name*]

例:

ciscoasa(config-if)# dhcpd domain example.com

## クライアントでの **RR** のアップデートとサーバでの **PTR RR** のアップ デート

クライアントを設定して A リソース レコードをアップデートするとともに、サーバを設定し て PTR レコードをアップデートするには、次の手順を実行します。

手順

ステップ **1** DNS RR を動的にアップデートする DDNS アップデート方式を作成します。

**ddns update method** *name*

例:

ciscoasa(config)# ddns update method ddns-2

ステップ **2** DDNS のアップデート方式を指定します。

**ddns both**

例:

ciscoasa(DDNS-update-method)# ddns both

ステップ **3** インターフェイスを設定します。

**interface** *mapped\_name*

例:

ciscoasa(DDNS-update-method)# interface Ethernet0

ステップ **4** DHCP クライアントが DHCP サーバに渡すアップデート パラメータを設定します。 **dhcp-client update dns** [**server** {**both** | **none**}] 例:

ciscoasa(config-if)# dhcp-client update dns

ステップ **5** DDNS 方式とインターフェイスおよびアップデート ホスト名を関連付けます。

**ddns update** [*method-name* | **hostname** *hostname*]

例:

ciscoasa(config-if)# ddns update ddns-2 ciscoasa(config-if)# ddns update hostname asa

ステップ **6** DDNS アップデートを実行するように DHCP サーバを設定します。

**dhcpd update dns** [**both**] [**override**] [**interface** *srv\_ifc\_name*] 例:

ciscoasa(if-config)# dhcpd update dns

ステップ **7** DHCP クライアントの DNS ドメイン名を定義します。

**dhcpd domain** *domain\_name* [**interface** *if\_name*] 例:

ciscoasa(config-if)# dhcpd domain example.com

# <span id="page-20-0"></span>**DHCP** および **DDNS** サービスのモニタリング

この項では、DHCP および DDNS の両方のサービスをモニタする手順について説明します。

## **DHCP** サービスのモニタリング

### • **show dhcpd** {**binding** [*IP\_address*] | **state** | **statistics**}

このコマンドは、現在の DHCP サーバ クライアント バインディング、状態と統計情報を 示します。

• **show dhcprelay** {**state** | **statistics**}

このコマンドは、DHCP リレー ステータスと統計情報を表示します。

• **show ipv6 dhcprelay binding**

このコマンドは、リレー エージェントによって作成されたリレー バインディング エント リを表示します。

• **show ipv6 dhcprelay statistics**

このコマンドは、IPv6 の DHCP リレー エージェントの統計情報を表示します。

• **show ipv6 dhcp server statistics**

このコマンドは、DHCPv6ステートレスサーバの統計情報を表示します。次に、このコマ ンドで提供される情報例を示します。

ciscoasa(config)# **show ipv6 dhcp server statistics**

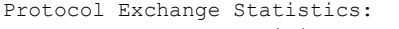

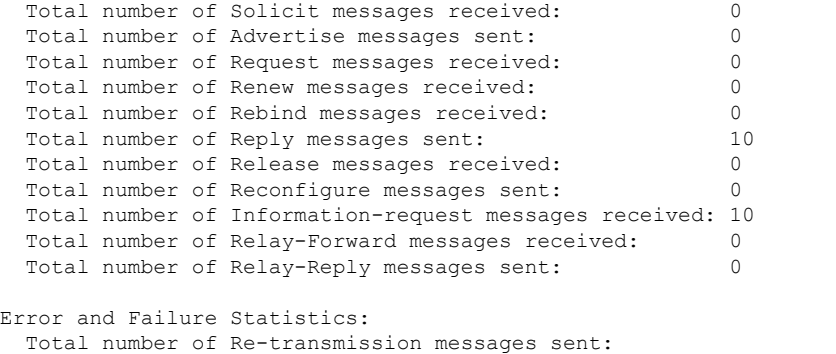

Total number of Message Validation errors in received messages: 0

- **show ipv6 dhcp pool** [*pool\_name*]
- **show ipv6 dhcp interface** [*ifc\_name* [**statistics**]]
- **show ipv6dhcpinterface** コマンドは、すべてのインターフェイスの DHCPv6 情報を表示し ます。インターフェイスが DHCPv6 ステートレス サーバ構成用に設定されている場合 (DHCPv6 [ステートレス](#page-9-0) サーバの設定 (10 ページ) を参照)、このコマンドはサーバに よって使用されている DHCPv6 プールをリストします。インターフェイスに DHCPv6 ア ドレスクライアントまたはプレフィックス委任クライアントの設定がある場合、このコマ ンドは各クライアントの状態とサーバから受信した値を表示します。特定のインターフェ イスについて、DHCP サーバまたはクライアントのメッセージの統計情報を表示できま す。次に、このコマンドで提供される情報例を示します。

```
ciscoasa(config-if)# show ipv6 dhcp interface
GigabitEthernet1/1 is in server mode
  Using pool: Sample-Pool
GigabitEthernet1/2 is in client mode
  Prefix State is OPEN
  Renew will be sent in 00:03:46
 Address State is OPEN
 Renew for address will be sent in 00:03:47
  List of known servers:
    Reachable via address: fe80::20c:29ff:fe96:1bf4
   DUID: 000100011D9D1712005056A07E06
   Preference: 0
   Configuration parameters:
     IA PD: IA ID 0x00030001, T1 250, T2 400
       Prefix: 2005:abcd:ab03::/48
                preferred lifetime 500, valid lifetime 600
                expires at Nov 26 2014 03:11 PM (577 seconds)
      IA NA: IA ID 0x00030001, T1 250, T2 400
        Address: 2004:abcd:abcd:abcd:abcd:abcd:abcd:f2cb/128
               preferred lifetime 500, valid lifetime 600
                expires at Nov 26 2014 03:11 PM (577 seconds)
      DNS server: 2004:abcd:abcd:abcd::2
      DNS server: 2004:abcd:abcd:abcd::4
      Domain name: relay.com
      Domain name: server.com
      Information refresh time: 0
  Prefix name: Sample-PD
Management1/1 is in client mode
  Prefix State is IDLE
  Address State is OPEN
  Renew for address will be sent in 11:26:44
 List of known servers:
   Reachable via address: fe80::4e00:82ff:fe6f:f6f9
   DUID: 000300014C00826FF6F8
   Preference: 0
   Configuration parameters:
      IA NA: IA ID 0x000a0001, T1 43200, T2 69120
       Address: 2308:2308:210:1812:2504:1234:abcd:8e5a/128
               preferred lifetime INFINITY, valid lifetime INFINITY
      Information refresh time: 0
```
ciscoasa(config-if)# **show ipv6 dhcp interface outside statistics**

DHCPV6 Client PD statistics:

Protocol Exchange Statistics:

Number of Solicit messages sent: 1 Number of Advertise messages received: 1 Number of Request messages sent: 1 Number of Renew messages sent: 45 Number of Rebind messages sent: 0 Number of Reply messages received: 46 Number of Release messages sent: 0 Number of Reconfigure messages received: 0 Number of Information-request messages sent: 0

```
Error and Failure Statistics:
```
Number of Re-transmission messages sent: 1 Number of Message Validation errors in received messages: 0 DHCPV6 Client address statistics: Protocol Exchange Statistics: Number of Solicit messages sent: 1 Number of Advertise messages received: 1 Number of Request messages sent: 1 Number of Renew messages sent: 45<br>Number of Rebind messages sent: 0 Number of Rebind messages sent: Number of Reply messages received: 46 Number of Release messages sent: 0 Number of Reconfigure messages received: 0 Number of Information-request messages sent: 0 Error and Failure Statistics:

Number of Re-transmission messages sent: Number of Message Validation errors in received messages: 0

#### • **show ipv6 dhcp ha statistics**

**show ipv6dhcpha statistics** コマンドは、DUID 情報がフェールオーバー ユニット間で同期 された回数を含め、フェールオーバーユニット間のトランザクションの統計情報を表示し ます。次に、このコマンドで提供される情報例を示します。

アクティブ ユニット上:

ciscoasa(config)# **show ipv6 dhcp ha statistics**

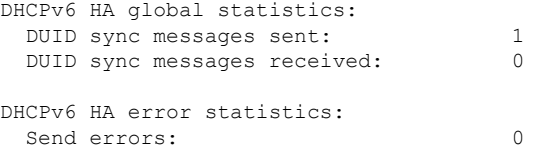

スタンドバイ ユニット上:

ciscoasa(config)# **show ipv6 dhcp ha statistics**

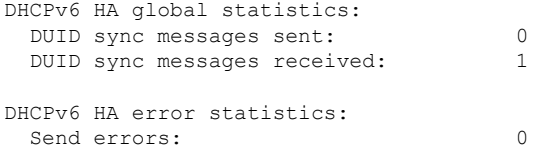

## **DDNS** ステータスのモニタリング

DDNS ステータスのモニタリングについては、次のコマンドを参照してください。

• **show running-config ddns**

このコマンドは、現在の DDNS コンフィギュレーションを表示します。

• **show running-config dns server-group**

このコマンドは、現在の DNS サーバ グループのステータスを表示します。

# <span id="page-24-0"></span>**DHCP** および **DDNS** サービスの履歴

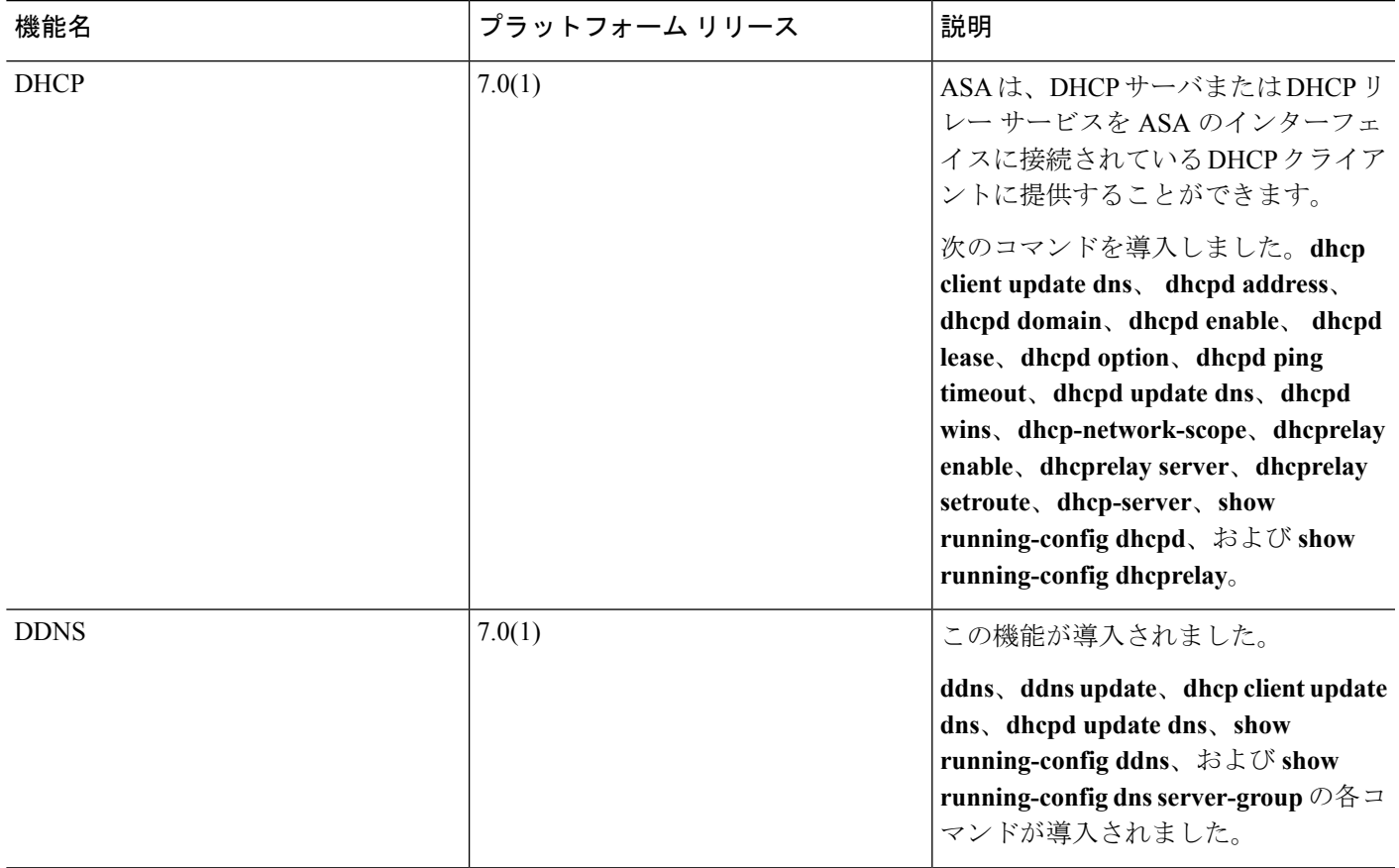

 $\overline{\phantom{a}}$ 

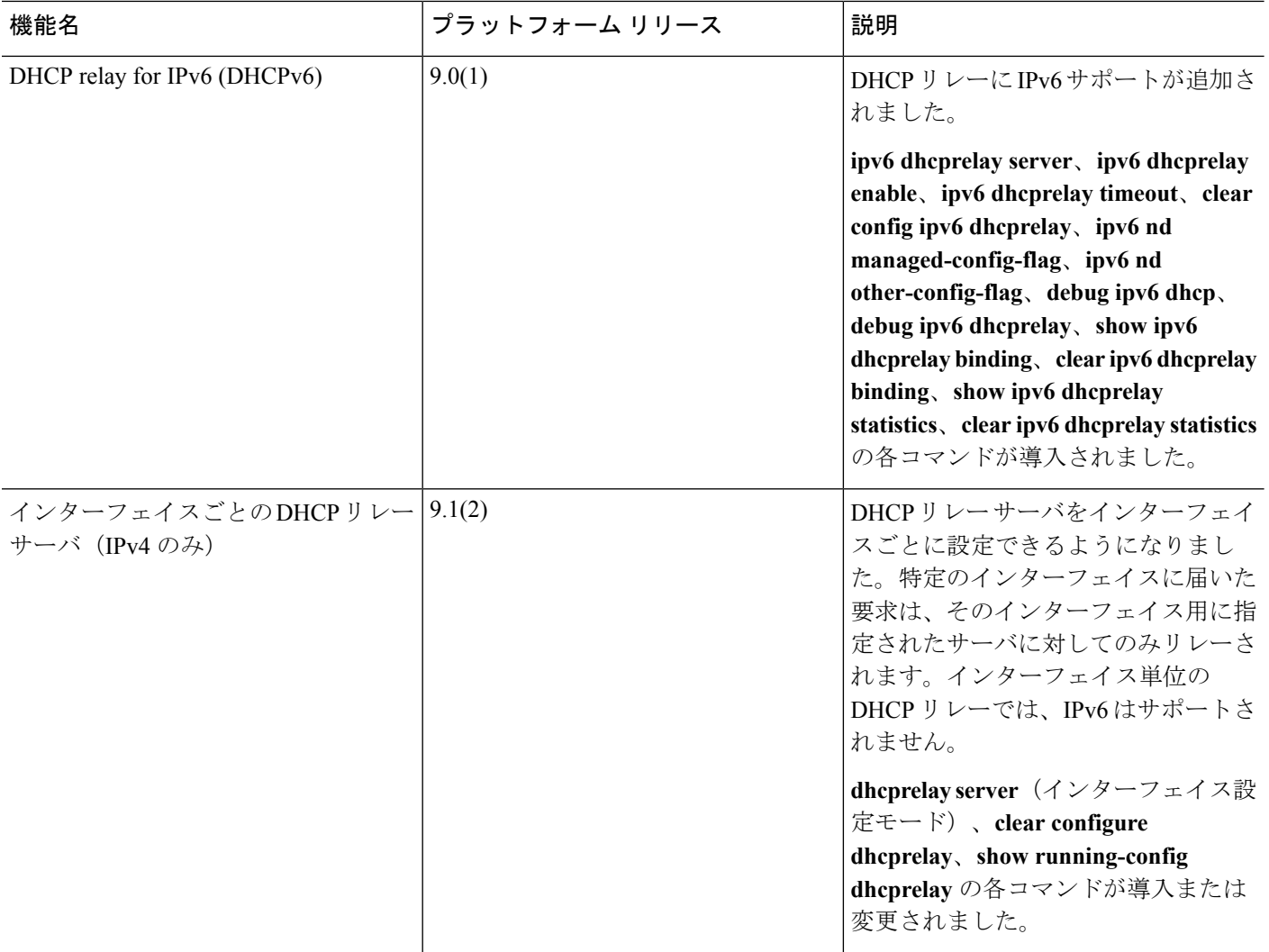

I

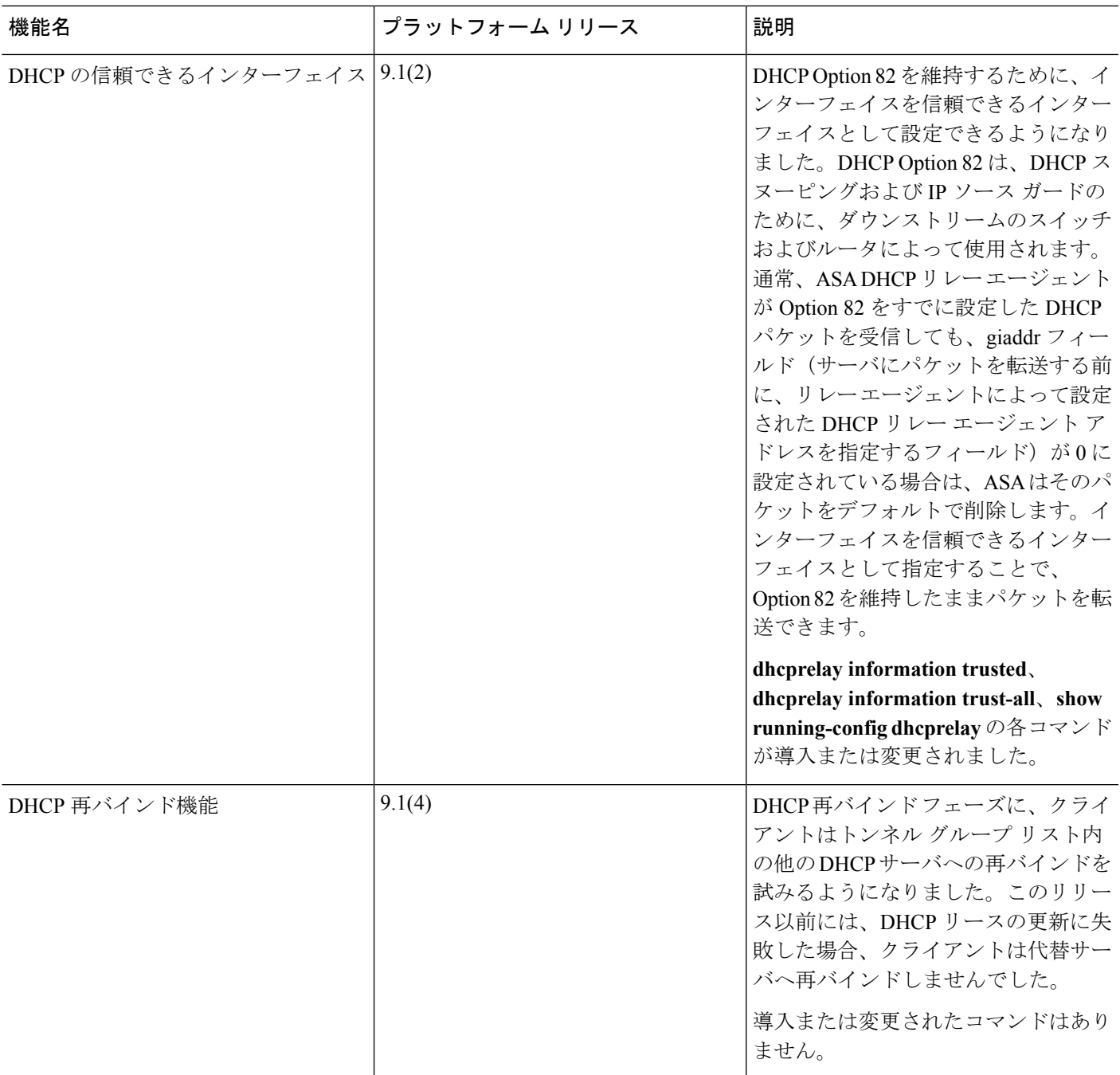

 $\overline{\phantom{a}}$ 

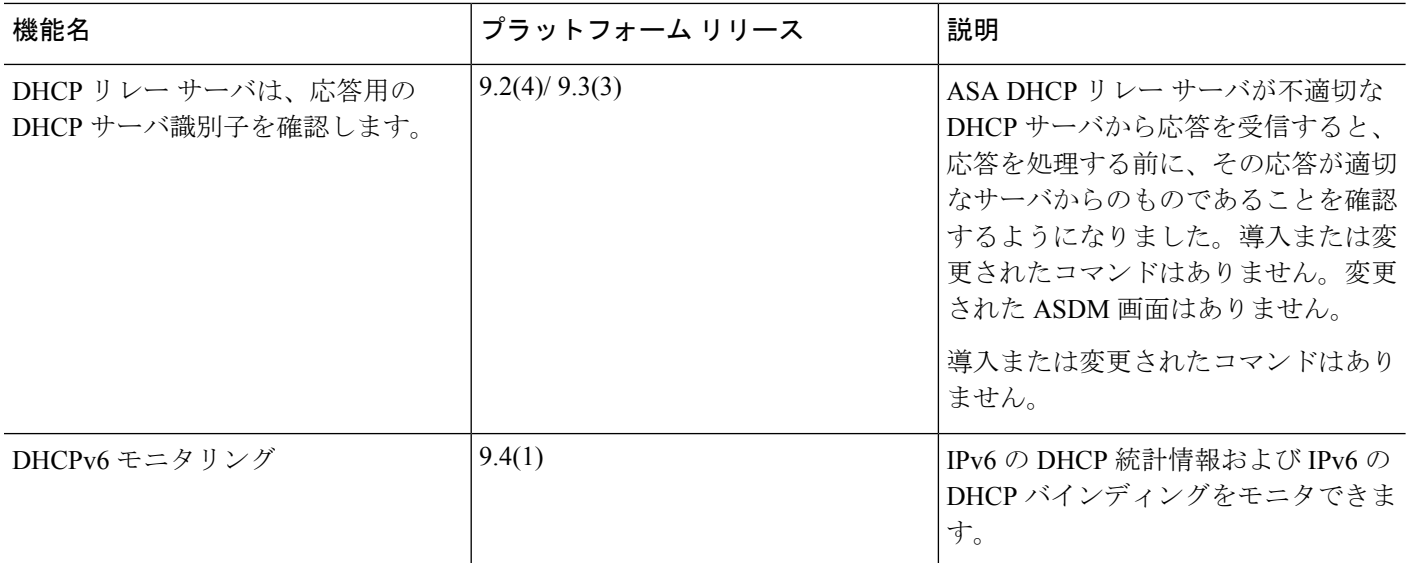

 $\mathbf I$ 

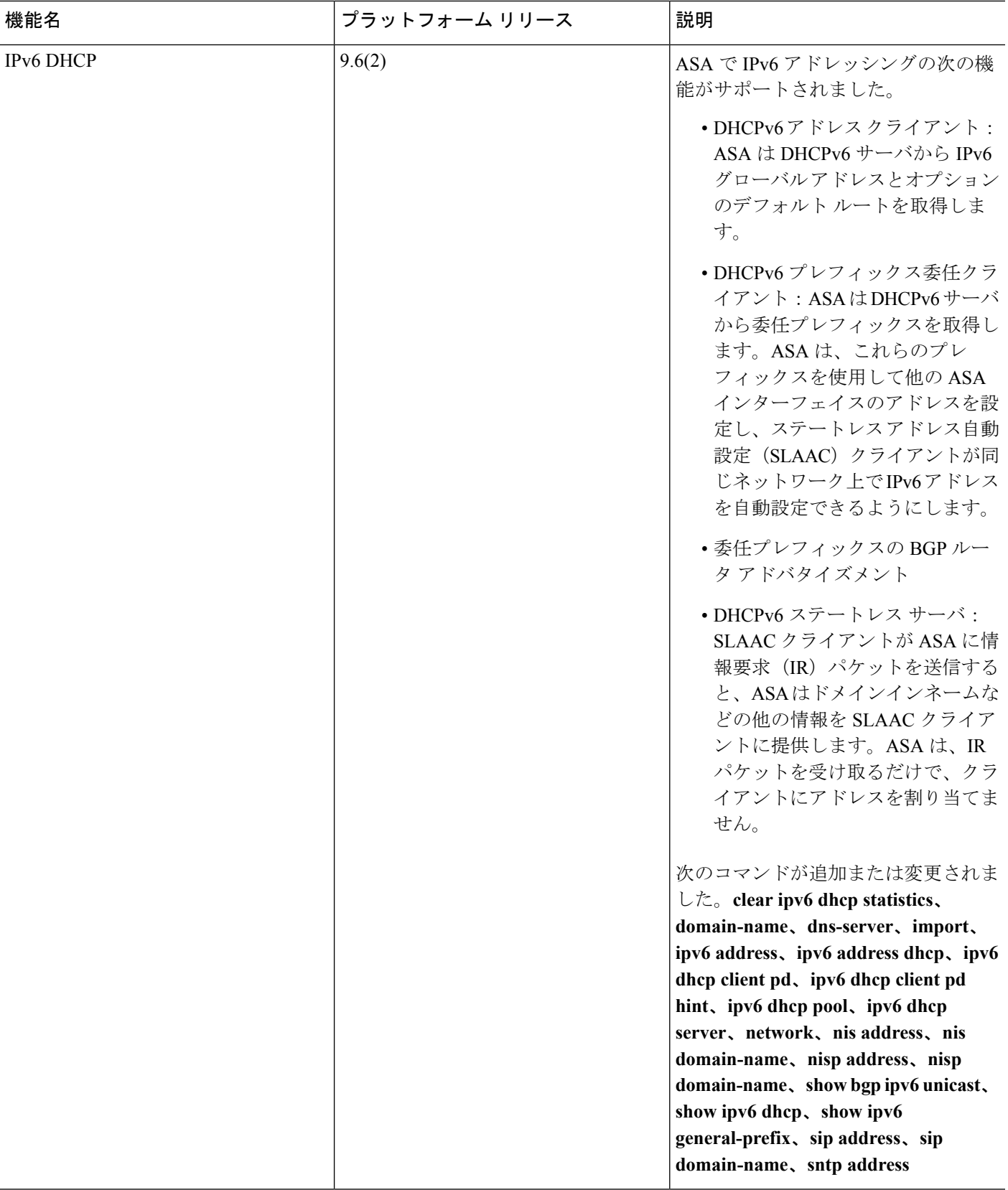